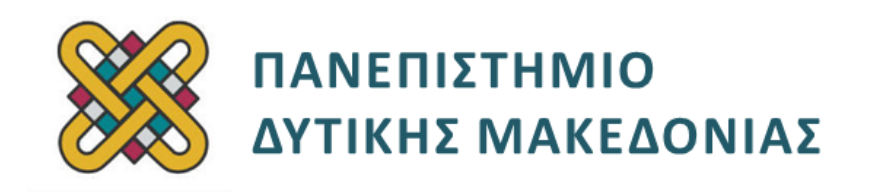

## **Αρχιτεκτονική Υπολογιστών**

# **Ασκήσεις Εργαστηρίου**

#### **Ενότητα: ΕΡΓΑΣΤΗΡΙΑΚΗ ΑΣΚΗΣΗ Νο 02**

Δρ. Μηνάς Δασυγένης

[mdasyg@ieee.org](mailto:mdasyg@ieee.org)

#### **Τμήμα Ηλεκτρολόγων Μηχανικών και Μηχανικών Υπολογιστών**

Εργαστήριο Ψηφιακών Συστημάτων και Αρχιτεκτονικής Υπολογιστών

http:// arch.ece.uowm.gr/mdasyg

### **Άδειες Χρήσης**

- Το παρόν εκπαιδευτικό υλικό υπόκειται σε άδειες χρήσης Creative Commons.
- Για εκπαιδευτικό υλικό, όπως εικόνες, που υπόκειται σε άλλου τύπου άδειας χρήσης, η άδεια χρήσης αναφέρεται ρητώς.

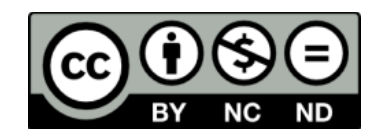

### **Χρηματοδότηση**

- Το παρόν εκπαιδευτικό υλικό έχει αναπτυχθεί στα πλαίσια του εκπαιδευτικού έργου του διδάσκοντα.
- Το έργο «**Ανοικτά Ψηφιακά Μαθήματα του Πανεπιστημίου Δυτικής Μακεδονίας**» έχει χρηματοδοτήσει μόνο τη αναδιαμόρφωση του εκπαιδευτικού υλικού.
- Το έργο υλοποιείται στο πλαίσιο του Επιχειρησιακού Προγράμματος «Εκπαίδευση και Δια Βίου Μάθηση» και συγχρηματοδοτείται από την Ευρωπαϊκή Ένωση (Ευρωπαϊκό Κοινωνικό Ταμείο) και από εθνικούς πόρους.

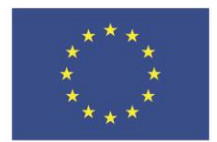

ΕΠΙΧΕΙΡΗΣΙΑΚΟ ΠΡΟΓΡΑΜΜΑ ΕΚΠΑΙΔΕΥΣΗ ΚΑΙ ΔΙΑ ΒΙΟΥ ΜΑΘΗΣΗ επένδυση στην μοινωνία της χνώσης

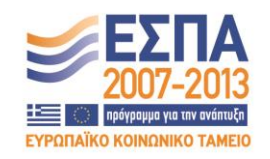

Ευρωπαϊκή Ένωση .<br>παϊκό Κοινωνικό Ταμείο

ΕΙΔΙΚΗ ΥΠΗΡΕΣΙΑ ΔΙΑΧΕΙΡΙΣΗΣ Με τη συγχρηματοδότηση της Ελλάδας και της Ευρωπαϊκής Ένωσης

ΥΠΟΥΡΓΕΙΟ ΠΑΙΔΕΙΑΣ & ΘΡΗΣΚΕΥΜΑΤΩΝ, ΠΟΛΙΤΙΣΜΟΥ & ΑΘΛΗΤΙΣΜΟΥ

# Περιεχόμενα

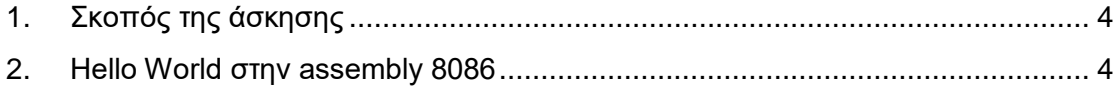

#### <span id="page-3-0"></span>**1. Σκοπός της άσκησης**

- Το πρώτο πρόγραμμα σε ASSEMBLY. Εκτέλεση. Γνωριμία με το machine code 8086. Αναπαράσταση στο δυαδικό, δεκαεξαδικό, δεκαδικό σύστημα.
- **Όλες οι απαντήσεις θα πρέπει να είναι όσο το δυνατόν καλύτερα δικαιολογημένες**
- **(A) 12 Ερωτήσεις**
- <span id="page-3-1"></span>**(B) 1 Άσκηση**

#### **2. Hello World στην assembly 8086**

- 1. Εκτελέστε το πρόγραμμα emu8086.
- 2. Στο πρώτο παράθυρο της εφαρμογής πατήστε [new].
- 3. Στο επόμενο παράθυρο πατήστε [Empty Workspace] και στη συνέχεια ΟΚ.
- 4. Μεταφέρετε το πρόγραμμα Hello World που σας παρουσιάστηκε στη θεωρία.
- 5. Πατήστε το κουμπί [compile].
- 6. Αν δεν έχετε σφάλματα θα σας εμφανιστεί μια προτροπή για να αποθηκεύσετε το εκτελέσιμο **.exe** που θα δημιουργηθεί. Γράψτε ένα όνομα και πατήστε αποθήκευση.
- 7. Θα σας εμφανιστεί το παρακάτω παράθυρο:

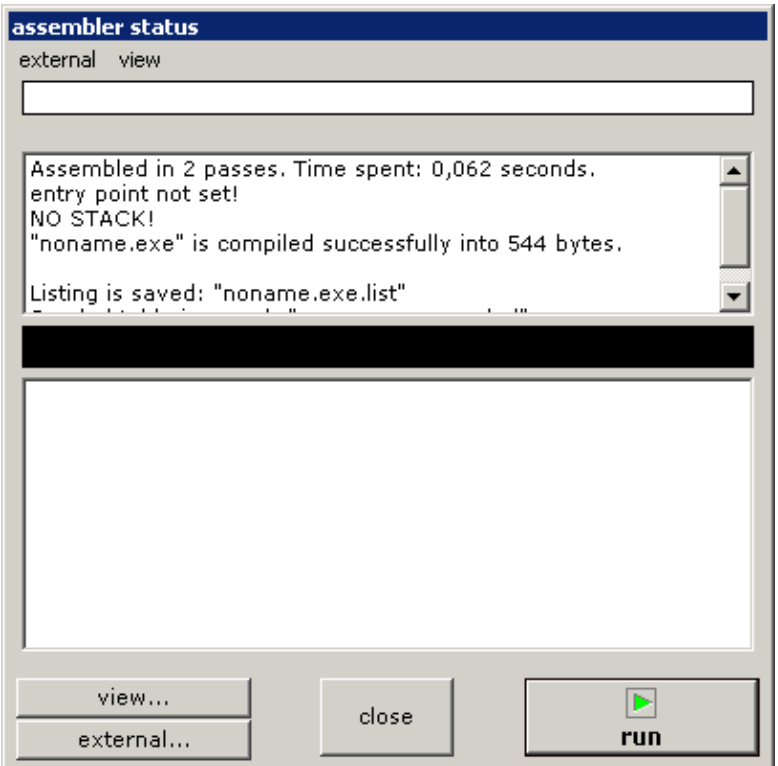

- 8. Πηγαίνετε view->symbol table, για να δείτε τα σύμβολα που έχει βρει ο assembler.
- 9. Πόσα σύμβολα υπάρχουν στο πρόγραμμά μας. Τι τύποι είναι; Πόσο μέγεθος έχει το κάθε σύμβολο; **(Α1)**
- 10. Πηγαίνετε view->listing, για να δείτε τον κώδικα μηχανής (όπως στην παρακάτω εικόνα) (machine code) που έχει δημιουργήσει ο assembler. Εμφανίζονται οι εξής στήλες: **(a)** αριθμός γραμμής προγράμματος assembly **(b)** διεύθυνση μνήμης **(c)** κώδικας μηχανής (machine code), και **(d)** πρόγραμμα assembly.

Ποιος είναι ο κώδικας μηχανής (**Α2** - Μεταφέρετε μόνο τον κώδικα μηχανής στις απαντήσεις σας);

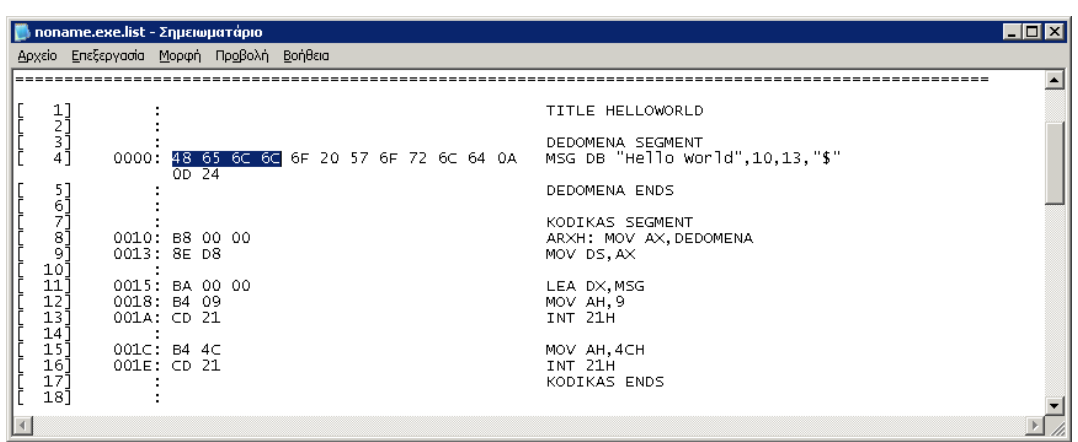

- 11. Δεδομένου ότι 2 ψηφία στο δεκαεξαδικό σύστημα είναι 1 Byte, πόσα Byte καταλαμβάνει ο κώδικας μηχανής (π.χ. το 48h είναι 1 Byte, ο χαρακτήρας h δεν είναι ψηφίο του δεκαεξαδικού συστήματος, αλλά σύμβολο που υποδηλώνει ότι χρησιμοποιούμε το δεκαεξαδικό σύστημα. Μερικές φορές αντί για 48h το συναντάμε και ως 0x48 που δηλώνει το ίδιο: δυο ψηφία του δεκαεξαδικού συστήματος); **(Α3)**
- 12. Η στήλη με τη σήμανση "LOC" είναι η σχετική θέση μνήμης που ξεκινάει το πρόγραμμά μας. Ποια είναι η τελευταία διεύθυνση μνήμης που καταλαμβάνει ο κώδικας μηχανής; Ποια είναι η πρώτη διεύθυνση μνήμης; **(Α4)**
- 13. Κάθε εντολή προς τον επεξεργαστή αντιστοιχίζεται σε ένα κώδικα μηχανής (1 ή περισσότερα Byte στο δεκαεξαδικό ή δυαδικό σύστημα). Ποιος είναι ο κώδικας μηχανής για την εντολή **MOV ΑΗ,09** (δείτε την αντίστοιχη στήλη στην ίδια γραμμή); **(Α5)**
- 14. Πόσο είναι το ελάχιστο μέγεθος σε byte που καταλαμβάνει μια εντολή σε assembly; Ποια είναι αυτή; **(Α6)**
- **15.** Πόσο είναι το μεγαλύτερο μέγεθος σε byte που καταλαμβάνει μια εντολή σε assembly (η συμβολοσειρά χαρακτήρων δεν είναι εντολές); Ποια είναι αυτή; **(Α7)**

16. Πατήστε RUN και παρατηρήστε την εκτέλεσή του προγράμματος. Θα πρέπει να εμφανιστεί ένα παράθυρο όπως παρακάτω. Κλείστε τον προσομοιωτή και επιστρέψτε στο παράθυρο του επεξεργαστή του προγράμματος.

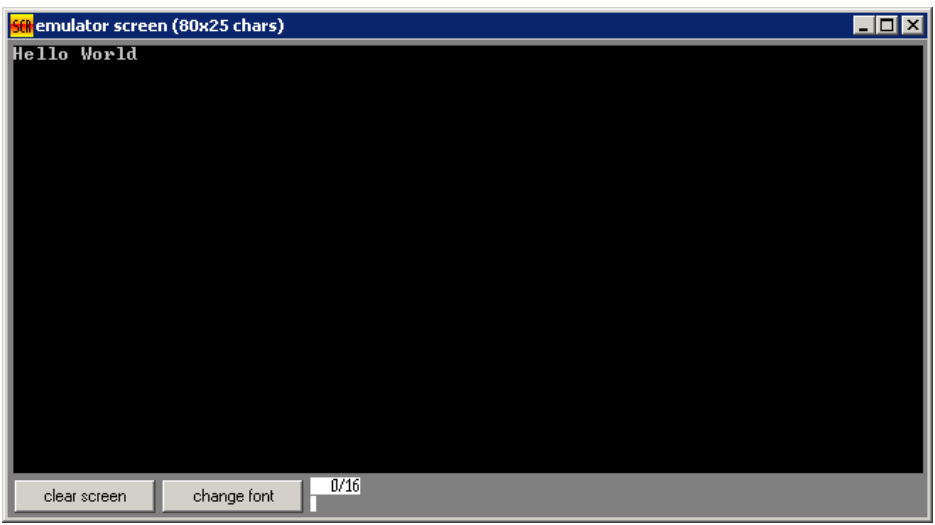

- 17. Οι τρεις εντολές **LEA....,MOV...,INT...** τυπώνουν τη συμβολοσειρά που υπάρχει στην ετικέτα MSG. Τοποθετήστε κάτω από αυτές 3 νέες εντολές που να τυπώνουν το ονοματεπώνυμό σας με λατινικούς χαρακτήρες. Το ονοματεπώνυμό σας να συνδεθεί με την ετικέτα MYNAME που θα δημιουργήσετε εσείς. **(Α8)**
- 18. Πόσο είναι το μέγεθος σε Byte τώρα που προσθέσατε αυτά τα στοιχεία;**(Α9)**
- 19. Πατήστε RUN και παρατηρήστε την εκτέλεσή του προγράμματος. Επιβεβαιώστε την ορθή λειτουργία. Κλείστε τον προσομοιωτή και επιστρέψτε στο παράθυρο του επεξεργαστή του προγράμματος.
- 20. Οι χαρακτήρες της συμβολοσειράς μπορούν αντί να τους τοποθετήσουμε μέσα σε διπλά εισαγωγικά όπως "Hello World" να τους τοποθετήσουμε με τις τιμές ASCII με κόμμα, δηλαδή αντί για "**Hello**" να γράψουμε **048h,065h,06Ch,06Ch** (το h στο τέλος σημαίνει δεκαεξαδικό), αφού ο χαρακτήρας **H** έχει το **048h** το **e** έχει το **065h**, κ.ο.κ. Σημειώστε ότι: Αν ο δεκαεξαδικός αριθμός ξεκινάει από γράμμα (**Α-F**) τότε θα πρέπει να τοποθετήσετε το 0 από μπροστά για να θεωρηθεί ως δεκαεξαδικός αριθμός, για παράδειγμα **0ΑFh** και όχι **AFh.** Αν ο δεκαεξαδικός αριθμός ξεκινάει από αριθμό τότε αυτό δε χρειάζεται, αλλά δεν είναι και λάθος, για παράδειγμα το **9Ah** είναι ίδιο με **09Ah**. Επίσης, τα Byte θα πρέπει να χωρίζονται με κόμμα μεταξύ τους, π.χ. **06Ch,06Ch** και όχι **06Ch 06Ch.** Γράψτε το ονοματεπώνυμό σας με τη χρήση των δεκαεξαδικών τιμών του ASCII. **(Α10)**
- 21. Πατήστε RUN και παρατηρήστε την εκτέλεσή του προγράμματος. Επιβεβαιώστε την ορθή λειτουργία. Κλείστε τον προσομοιωτή και επιστρέψτε στο παράθυρο του επεξεργαστή του προγράμματος.
- 22. Αντικαταστήστε τις πρώτες 5 δεκαεξαδικές τιμές του ονόματός σας με τις αντίστοιχες δυαδικές ενώ αντί για το χαρακτήρα h τοποθετήστε το χαρακτήρα b που σημαίνει δυαδικό σύστημα. Δηλαδή το 048h θα γίνει 01001000b. **(Α11)**
- 23. Πατήστε RUN και παρατηρήστε την εκτέλεσή του προγράμματος. Επιβεβαιώστε την ορθή λειτουργία. Κλείστε τον προσομοιωτή και επιστρέψτε στο παράθυρο του επεξεργαστή του προγράμματος.
- 24. Αντικαταστήστε τις επόμενες 5 δεκαεξαδικές τιμές του ονόματός σας με τις αντίστοιχες δεκαδικές και απομακρύνετε το χαρακτήρα h. Δηλαδή το 048h θα γίνει 72. **(Β1)**
- 25. Πατήστε RUN και παρατηρήστε την εκτέλεσή του προγράμματος. Επιβεβαιώστε την ορθή λειτουργία. Κλείστε τον προσομοιωτή και επιστρέψτε στο παράθυρο του επεξεργαστή του προγράμματος.
- 26. Υπάρχει διαφορά στο μέγεθος (machine code) του προγράμματος μας, να χρησιμοποιήσουμε το ASCII στο δεκαδικό σύστημα ή στο δεκαεξαδικό ή στο δυαδικό ή κατευθείαν το χαρακτήρα και γιατί; **(Α12)**

#### **Χρήση αριθμητικών συστημάτων στο προσομοιωτή:**

- Αν θέλουμε να γράψουμε μια τιμή στο δεκαεξαδικό σύστημα, τοποθετούμε ένα 0 από μπροστά και το χαρακτήρα h στο τέλος, π.χ. 048H διαφορετικά ο assembler δε θα το εκλάβει ως δεκαεξαδικό αριθμό, αλλά ως πιθανή εντολή.
- Αν θέλουμε να γράψουμε στο δυαδικό σύστημα, γράφουμε τα 8 bit και τοποθετούμε το χαρακτήρα b στο τέλος, π.χ. 01001000b.
- Αν θέλουμε να γράψουμε στο δεκαδικό σύστημα, γράφουμε κατευθείαν τον αριθμό στο δεκαδικό σύστημα.